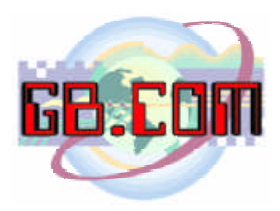

Data: 20.03.2004

# Lista card speciali distributore CuboStar

*999991* - non usata

### *999992* - spegnimento sistema

Dopo le scritte: "*Card di sistema*" "*spegnimento sys*"

Attendere che il led posto vicino all'interrutore di accensione sia spento, quindi spegnere il distributore. (Prima di riaccendere il distributore attendere almeno 10 secondi)

#### *999993* - caricamento prodotti

- distributore a spirale: dopo il riempimento manuale informa il distributore che tutte le spirali sono completamente cariche: "*Card di sistema*"

"*carica prodotti*"

"*Caricamento*" "*terminato*"

**N.B.:** i motori funzionano solo ad anta chiusa.

*999994* - rigenerazione tabelle (crea delle tabelle nuove, vuote) (prima di utilizzarla contattare l'ufficio tecnico di GB.COM)

*999995* - attiva dial-up per assistenza

"*card di sistema*" "*sess. Assistenza*"

Questa card attiva una connessione modem verso il server GB.COM . La connessione viene terminata dal tecnico di GB.COM al termine dell'assistenza.

## **GB.COM**

Via San Marco, 69 - 25017 ESENTA DI LONATO (BRESCIA) ITALY Tel. +39 030.9990217 Fax +39 030.9990204 E-mail: info@gbcom.it Url http: //www.gbcom.it

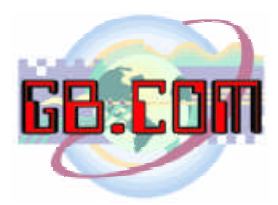

### *999996* - aggiorna SOLO black list (da ftp o floppy):

 "*card di sistema*" "*agg. Black-list*"

"*1 – da FTP*" "*2 – da DISK*"

"*Acquisizione*" "*Dati*"

Appare una stringa con il risultato e viene stampato lo scontrino con la legenda di interpretazione. Al termine dell'operazione premere **SI** sulla tastiera ed apparirà la scritta: "*card di sistema*"

"*reboot sistema*"

Attendere il riavvio della macchina, che sarà completato quando sul display apparirà la scritta: "*Strisciare*" "*la card*"

*999997* - reset file ( rinomina dati.txt e comuni\_dati.txt ) (prima di utilizzarla contattare l'ufficio tecnico di GB.COM)

*999998* - importa i dati (file prodotti, comuni e configurazione) da una fonte esterna (ftp o floppy)

"*card di sistema*" "*importa Dati*"

"*1 – da FTP*" "*2 – da DISK*"

Appare una stringa con il risultato e viene stampato lo scontrino con la legenda di interpretazione. Al termine dell'operazione premere **SI** sulla tastiera ed apparirà la scritta: "*card di sistema*" "*reboot sistema*" Attendere il riavvio della macchina, che sarà completato quando sul display apparirà la scritta "*Strisciare*" "*la card*"

*999999* - esporta i dati su una fonte esterna ( ftp o floppy ) .

"*card di sistema*" "*esporta Dati*"

"*1 – su FTP*" "*2 – su DISK*"

Appare una stringa con il risultato e viene stampato lo scontrino con la legenda di interpretazione. Al termine dell'operazione premere **SI** sulla tastiera.

### **GB.COM**

Via San Marco, 69 - 25017 ESENTA DI LONATO (BRESCIA) ITALY Tel. +39 030.9990217 Fax +39 030.9990204 E-mail: info@gbcom.it Url http: //www.gbcom.it